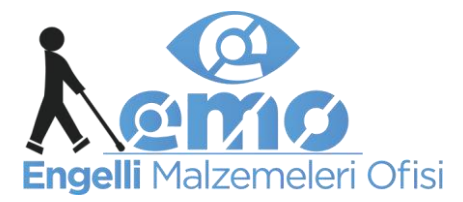

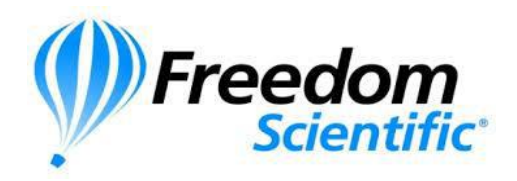

## *PEARL - OPENBOOK KULLANIMI*

## **OPEN BOOK PROGRAM AYARLARI**

Masaüstündeki **OpenBook 9.0** çalıştırıldıktan sonra menü çubuğundan **Ayarlar** sekmesi **Genel Ayarlar** fonksiyonu tıklanır. Veya aynı ayarlar penceresi **ALT + L** tuşlarına basılarak da açılabilir:

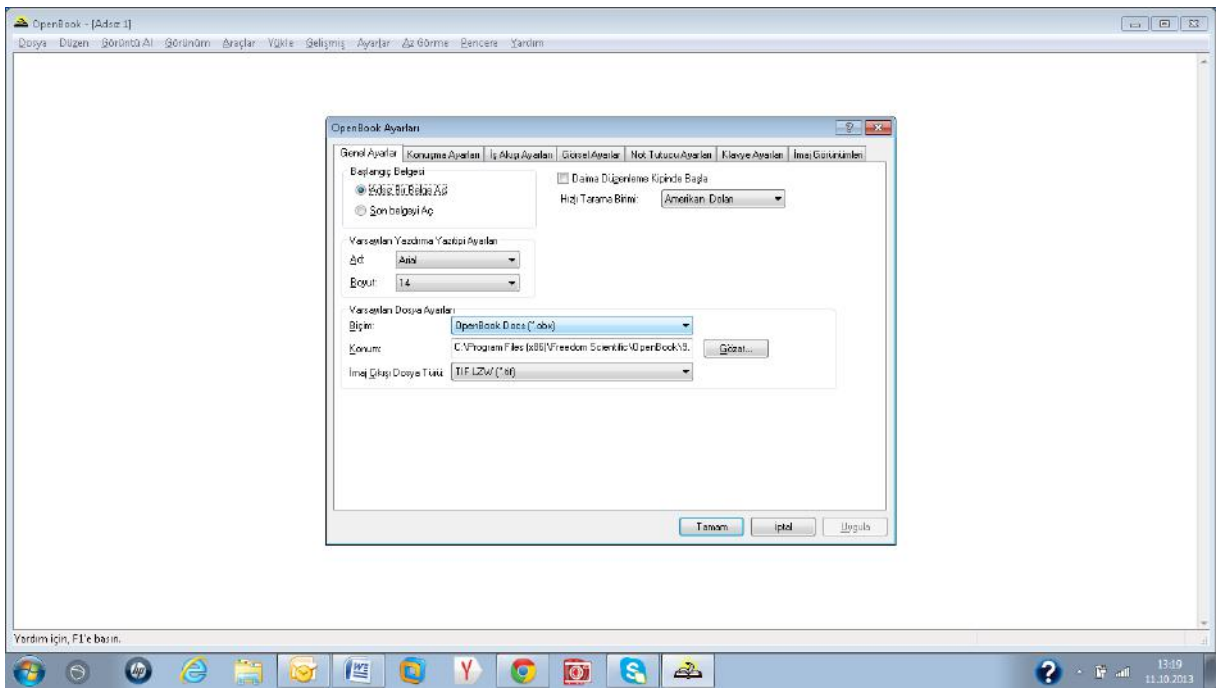

Resimde görüldüğü gibi açılan **OpenBook Ayarlar** penceresindeki **Genel Ayarlar** sekmesinden yazıtipi, dosya kayıt formatı ve kayıt yeri, para birimi gibi ayarlar yapılabilir.

**Konuşma Ayarları** sekmesine girildiğinde (veya **CTRL + TAB** ile**)**, **Ses Seçimi** seçeneği ile okuma sesi, konuşma sesi veya vurgu sesleri için farklı sentezleyiciler seçilebildiği gibi,

**Ayarlar Tüm Seslere Ugula** kutusu işaretlenerek bütün sesler için tek sentezleyici de kullanılabilir.

**Türkçe ses sentezleyicisi** için **Sentezleyici** seçeneğinden **RealSpeak Solo Voices** seçilerek, hız ve ses yüksekliği ayarları uygun görüldüğü şekilde ayarlanır. Diğer konuşma ayarları da bu pencereden yapılabilir:

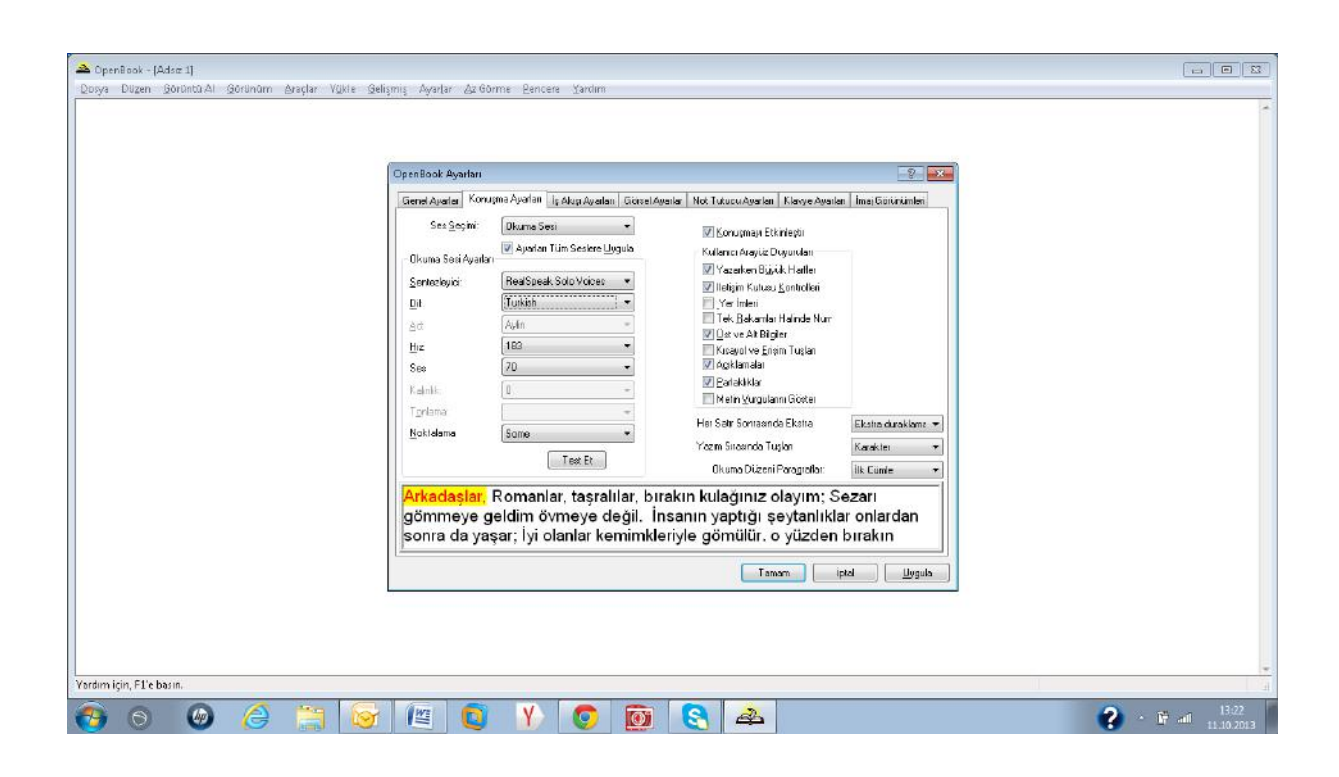

**İş Akışı Ayarları** sekmesine girilerek (**CTRL + TAB)** tarayıcının hangi fonksiyonda çalışacağı ve hangi dillerde tanımlama yapacağı değiştirilebilmektedir.

Bu ayar sekmesi kullanılarak listeden istenilen fonksiyon seçilebilir. Alt kısımdaki **Dil 1** ve **Dil 2** sekmeleri, tarayıcının okuması istenilen dökümanın hangi dilleri içerdiğini, tarayıcının hangi dilleri tanımlaması gerektiğini göstermektedir. Türkçe bir dökümanın okunması için her iki dil seçeneği de **Türkçe (Turkish - Turkey)** yapılabilir. Okunması istenilen döküman İngilizce ve Türkçe içeriyorsa **Dil 1 : Türkçe** yapılırken **Dil 2 : İngilizce** seçilebilir. Böylece OpenBook

Türkçe ve İngilizce kelimeleri, karakterleri tanıyacak ve doğru okuyacaktır. İş Akışı Ayarları sekmesinin görünümü aşağıdaki gibidir:

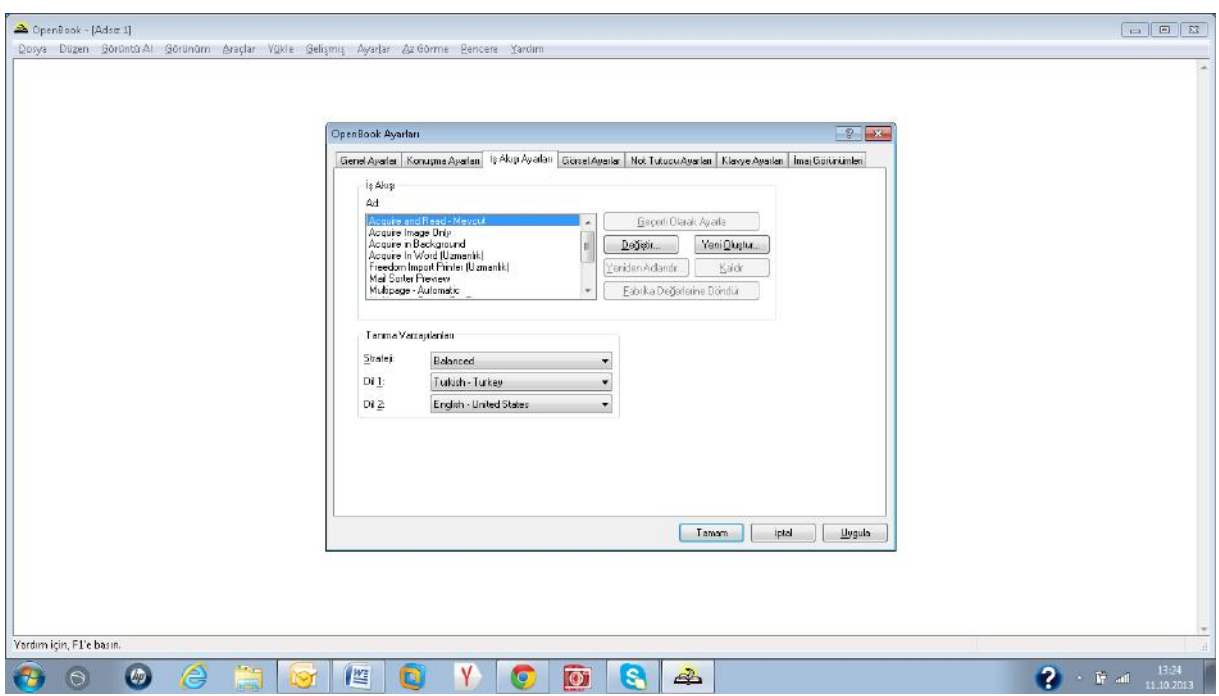

**Görsel Ayarlar (CTRL + TAB)** sekmesinden az görenlere yönelik taranan yazının üzerinde renklendirmeler, yazı boyutu, küçültme, büyültme gibi ayarlar yapılabilmektedir. Diğer ayarlar da bu pencereden yapılabilmektedir.

Son olarak yapılan ayarların ugygulanabilmesi için yine **Ayarlar** menüsü tıklanarak **(ALT + L)**, **Ayarları Kaydet** seçeneği tıklanarak seçilen ayarlar için profil oluşturulur. Program açıldığında hangi profil etkin ise o ayarlar geçerli olacaktır. Farklı diller farklı dökümanlar için istenilen ayarlarda profiller oluşturularak programın istenilen ayarlarda çalışması çok daha kolaylaştırılabilir.

## **PEARL - OPENBOOK TEMEL KISAYOL TUŞLARI**

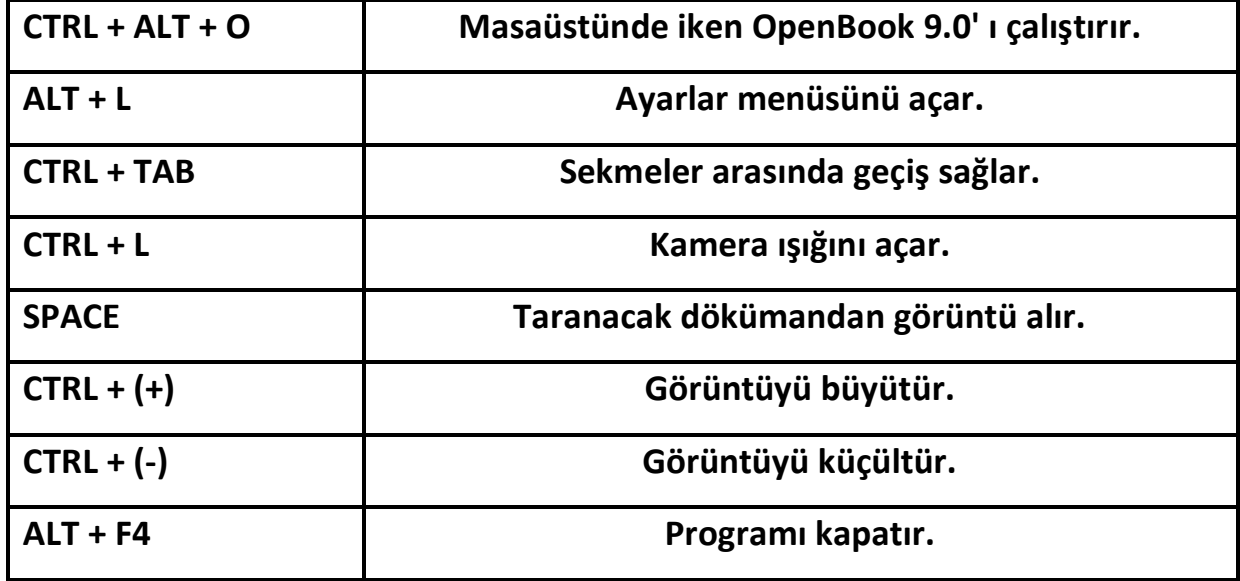